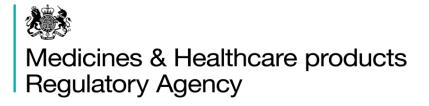

## Vigilance - MHRA Gateway & ICSR Submissions

This publication was withdrawn on 31 January 2020

#### 23<sup>rd</sup> October 2019

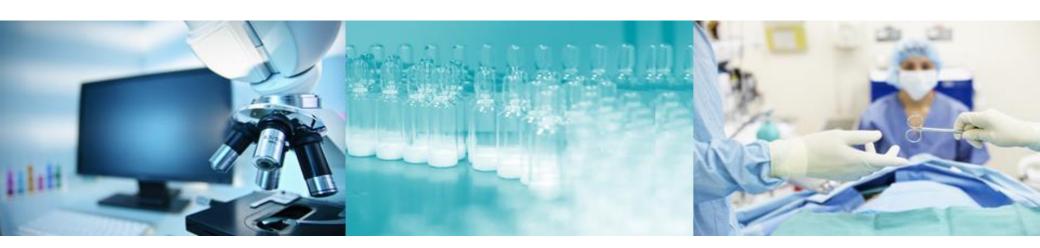

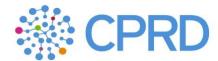

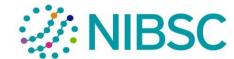

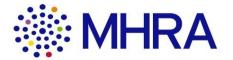

# Introductions

#### This webinar

- The requirements and proposals we are presenting are drafts, and do not at this stage represent Government policy. This publication was withdrawn on 31 January 2020
- The recording of the webinar will be published on the gov.uk site.
- This session is to provide information and can be shared with colleagues.
- Everything discussed would only be in the event of a no-deal scenario.

## The story so far

- We held a general overview webinar in late November 2018 which covered all aspects of the MHRA IT Contingency programme.
- A second webinar on the topic of gaining access to the MHRA Submissions portal was recorded in midificulties 2019. This is important as companies submitting ICSRs and/or SUSARs via the Gateway will first need to gain access to the MHRA Submissions portal via a company administrator. This is the first stage of the Gateway registration, testing and setting up process.
- A third webinar on 1<sup>st</sup> March was to give an overview of the process for gaining access to the MHRA's vigilance reporting solutions: Gateway and ICSR Portal.
- Webinars and guidance is available to view on the gov.uk website

## **Session purpose**

- To provide an overview of the process for gaining access to the MHRA's vigilance reporting solutions: Gateway and ICSR Submissions Portal.
- To clarify what can be submitted via each route.
   This publication was withdrawn on 31 January 2020
- To show video demos of the registration process for both Gateway and ICSR Submissions portal.
- To outline how to receive ICSR notifications.
- To highlight any specific key messages related to submitting SUSARs.
- To outline next steps.

# How will I submit my ICSRs/SUSARs after 31<sup>st</sup> October 2019 for a no-deal Brexit scenario?

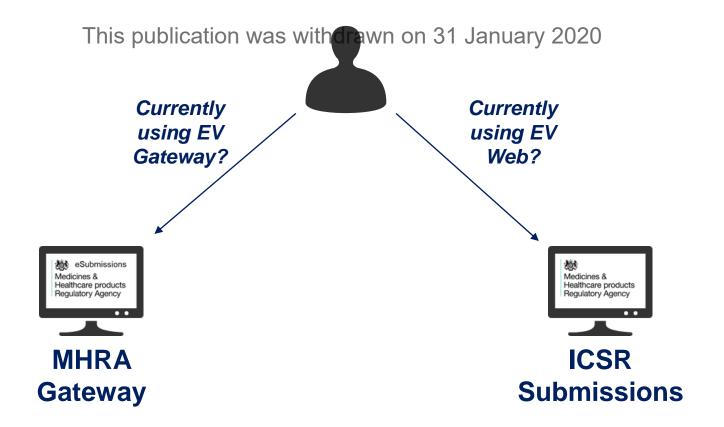

# 2. Introduction to MHRA Gateway

#### What is it and who is it relevant for?

- Secure transmission of ICSRs between MAH/ Sponsor database and MHRA database.
   This publication was withdrawn on 31 January 2020
- Intended for MAHs/ Sponsors with systems that allow transmission via AS1/AS2.

## Overview of end to end process

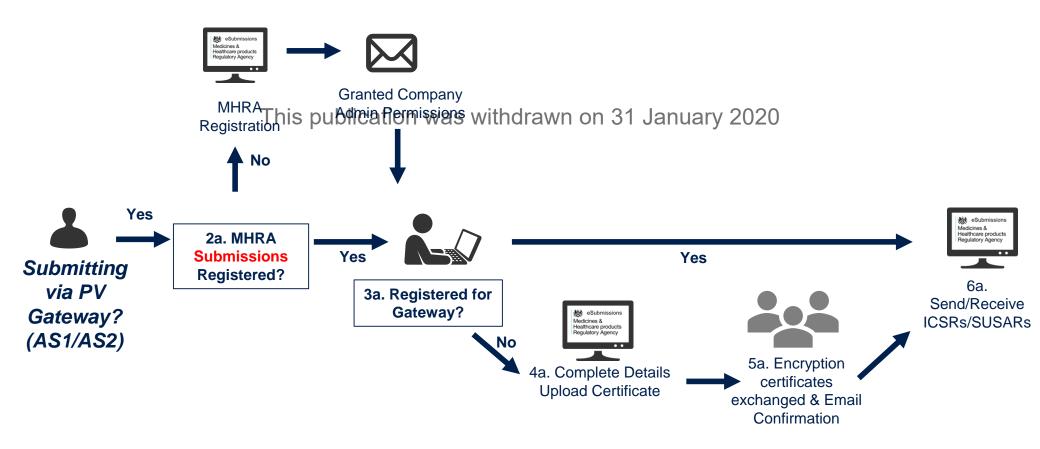

# Registering with MHRA Gateway

#### Registering with MHRA Gateway Demo

This publication was withdrawn on 31 January 2020

# 3. Introduction to ICSR Submissions

#### What is it and who is it relevant for?

- Online portal to submit ICSRs and/or SUSARs to the MHRA.
- Form to create R2 CSRs tion was withdrawn on 31 January 2020
- Can post R2/R3 XMLs from other systems.
- Major Safety Reviews will also be submitted via ICSR Submissions.
- Intended for MAHs that do not have system capable of sending/receiving via the MHRA Gateway.

## Overview of end to end process

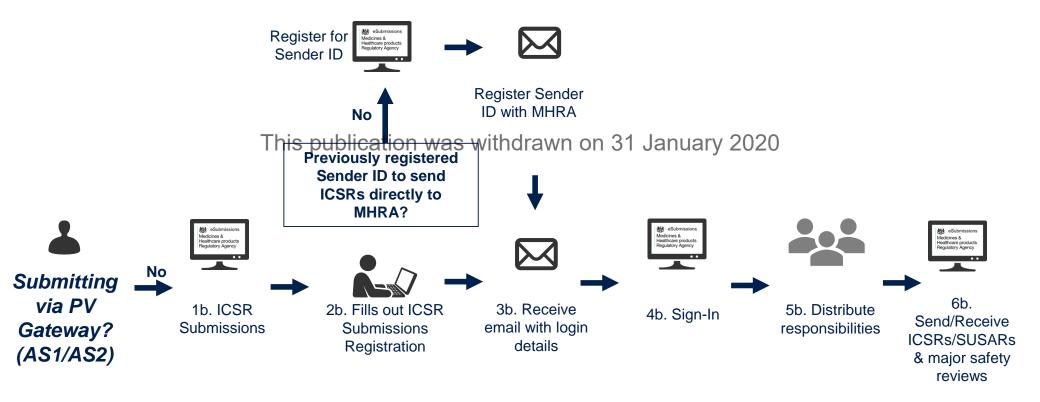

# Registering with ICSR Submissions

#### Registering ICSR Demo

This publication was withdrawn on 31 January 2020

# Registering with ICSR Submissions

- Please do so as soon as possible
   This publication was withdrawn on 31 January 2020
- If you have not previously registered with the MHRA prior to centralised reporting we will need your company details
- We will also ask for MedDRA credentials

### ICSR Submissions demonstration

#### **ICSR Submission Demo**

This publication was withdrawn on 31 January 2020

## **ICSR Submissions**

 User reference guide - Individual Case Safety Reports (ICSR) submissions

This publication was withdrawn on 31 January 2020

FAQs

# 4. How to receive your ICSRs

## Individual Case Safety Reports (ICSRs)

- MAHs will receive serious and non-serious UK ICSRs.
- If MAHs are registered with MHRA Gateway, then ICSRs will be sent directly to the MAH system/database.
- If registered with ICSR Submissions, then ICSRs will be received via ICSR Submissions – MAHs will need to login and download.
- If registered to both systems, then ICSRs from the MHRA will be sent to only Gateway.
- Cut-over guidance is online

# 5. Suspected Unexpected Serious Adverse Reactions (SUSARs)

#### **SUSARs**

- The eSUSAR portal will remain available for academic investigators and as an additional reporting route.
- ICSR Submissions is intended in minimidather process for SysAR submission via EVWEB.
- It allows for completion of an R2 form, uploading data from an existing R2 from or uploading R2 or R3 forms directly.
- MHRA Gateway allows for database to database transmission of SUSARs.

# 6. Pharmacovigilance System Master File (PSMF)

# Submitting PSMF/QPPV Details

In the event of a no-deal Brexit the following legal obligations apply:

- 1. To operate This pharmacovigilance system for UK<sup>2</sup>authorised products.
- 2. To have an appropriately qualified person responsible for pharmacovigilance (QPPV) that resides and operates in the UK
- 3. To maintain and make available upon request a pharmacovigilance system master file (PSMF) that describes the pharmacovigilance system for UK authorised products

#### Two important points to note:

- There is a temporary exemption in place which allows you 21 months beginning
  with exit day to appoint a UK QPPV that resides and operates in the UK, in the
  event that you have an appropriately qualified EU/EEA QPPV who is
  responsible for UK authorised products immediately prior to exit day.
- This publication was withdrawn on 31 January 2020
   You will not need to maintain and make available on request by the MHRA a PSMF covering UK authorised products until such time that a QPPV that resides and operates in the UK is established as long as the conditions described in the following guidance are met.

#### Detailed guidance available at:

https://www.gov.uk/guidance/guidance-on-qualified-person-responsible-for-pharmacovigilance-qppv-including-pharmacovigilance-system-master-files-psmf-if-the-uk-leaves-the-eu-w#guidance-on-the-uk-psmf

#### How to request a UK PSMF number in the event of no-deal Brexit

- All UK PSMFs must be registered with the MHRA. You should request a unique UK PSMF number from the MHRA for each pharmacovigilance system that you are operating for UK authorised products.
- A UK PSMF number can be requested via the MHRA Submissions Portal after exit day in a no deal Brexit scenario. You should follow the online instructions for requesting a UK PSMF number and you should receive the number by email immediately upon completion of the online form.
- Where the pharmacovigilance system is shared by several MAHs, a single request for a
  UK PSMF number should be submitted to the MHRA.
- You are encouraged not to request the UK PSMF number until the UK-resident QPPV and the UK PSMF have been established.

### **PSMF Number Demonstration**

#### **PSMF Generation Demo**

This publication was withdrawn on 31 January 2020

## **Next Steps and Timelines**

- Regardless of the outcome of the EU negotiations, you should continue to use the current EU solutions until day one post Brexit.
- If we are in a not deal squario we using the new MHRA solutions from day one post Brexit.
- To enable you to be ready to use the new systems from day one, registration has been open since March 2019.
- There are supporting documents to help you and you can raise email enquiries related to this, should you have any questions that are not within the guidance.
- You will not be able to submit or receive ICSRs or SUSARs via these systems until day one.

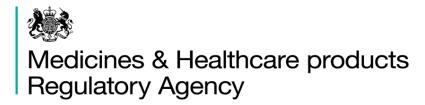

#### **AOB**

This publication was withdrawn on 31 January 2020

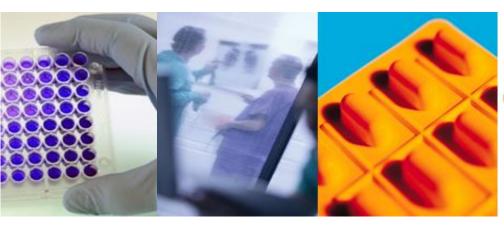

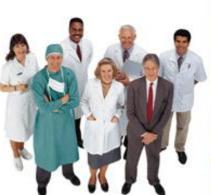

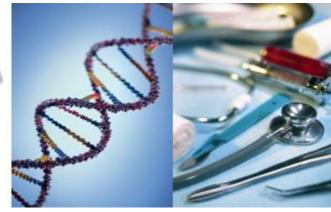

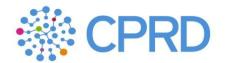

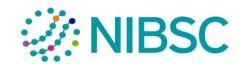

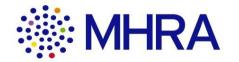